## **PSD Codax Ltd**

Axis 8 Hawkfield Business Park Whitchurch Bristol BS14 0BJ United Kingdom www.psdcodax.com

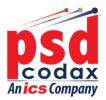

# Codax Ticket Terminal 3 (CTT)

## Quick Start Guide

This Quick Start Guide outlines the minimum initial steps required to get the Codax Ticket Terminal configured and ready to issue tickets. This guide should be used in conjunction with the user manual for Codax Ticket Terminal – CTT-STD-UM-ENG-010119-1.01.

## Step 1 Cold Start

SYSTEM NOT CONFIGURED COLD START REQUIRED

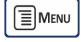

 $\rightarrow$  Admin Menu  $\rightarrow$  Command  $\rightarrow$ Password 32923

Cold Start is the process used to configure the Ticket Terminal to match the physical site installation in terms of services and programs available. See CTT user manual section 4.3 - COLD START

## Step 2 System Setup

SYSTEM DEFAULTS SET SETUP REQUIRED

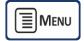

→ Admin Menu → Setup → Password 12345

The System Setup is defined by a series of setup options available from the Setup menu. These setup options fully customise the Ticket Terminal's operation and ticket details. The list below shows the minimum setup requirement. See CTT user manual section – 4.6 – SET-UP MENU FUNCTIONS:

- Set Time and Date Section 4.6.1 TIME AND DATE
- Set Ticket Validity Section 4.6.2 VALIDITY
- Set Currency Section 4.6.3 SELECT CURRENCY
- Set Program Prices Section 4.6.4 PRICES

#### **Step 3 Issue Wash Tickets**

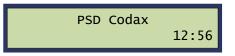

To issue a ticket, select service type, enter a program number and press the print button.

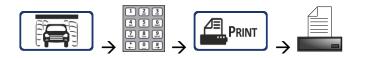

Refer to the Codax Ticket Terminal Operators Manual for further features and options.